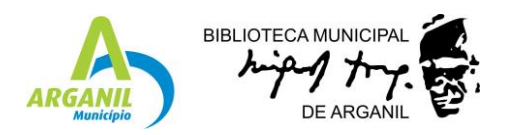

## **TUTORIAL PARA ACESSO AO PRESS READER**

1) Aceder a<http://catalogorbca.cm-arganil.pt/Pacwebv3/>

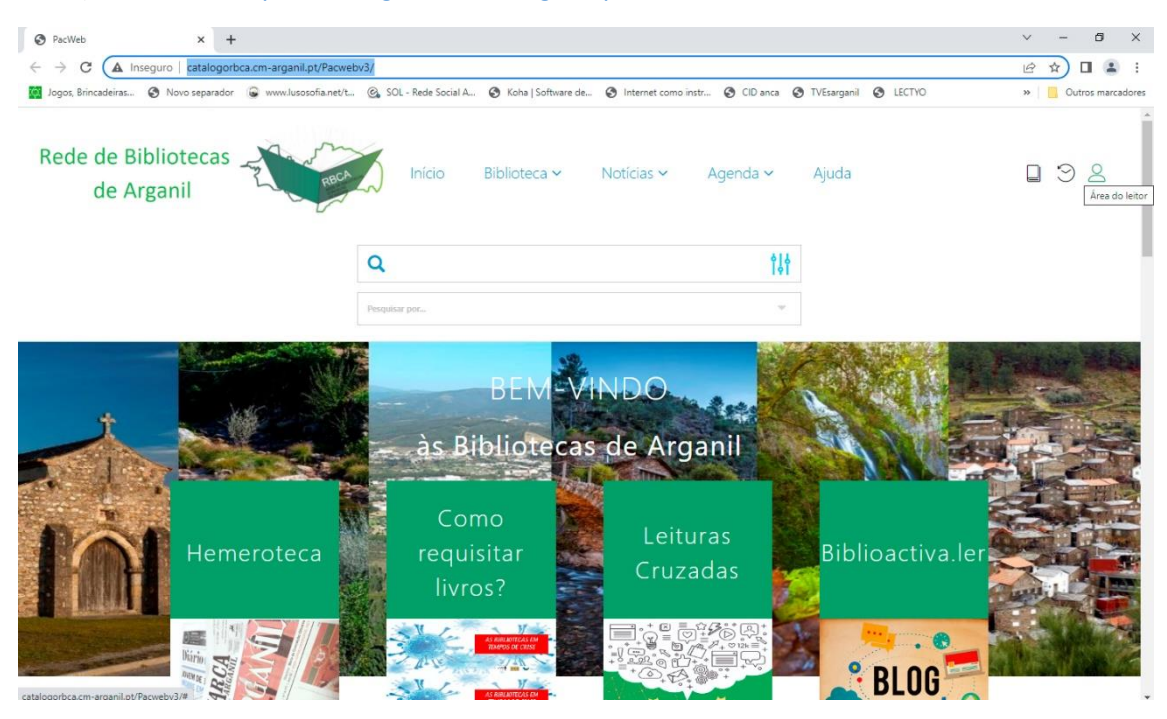

## 2) Iniciar sessão na área do leitor

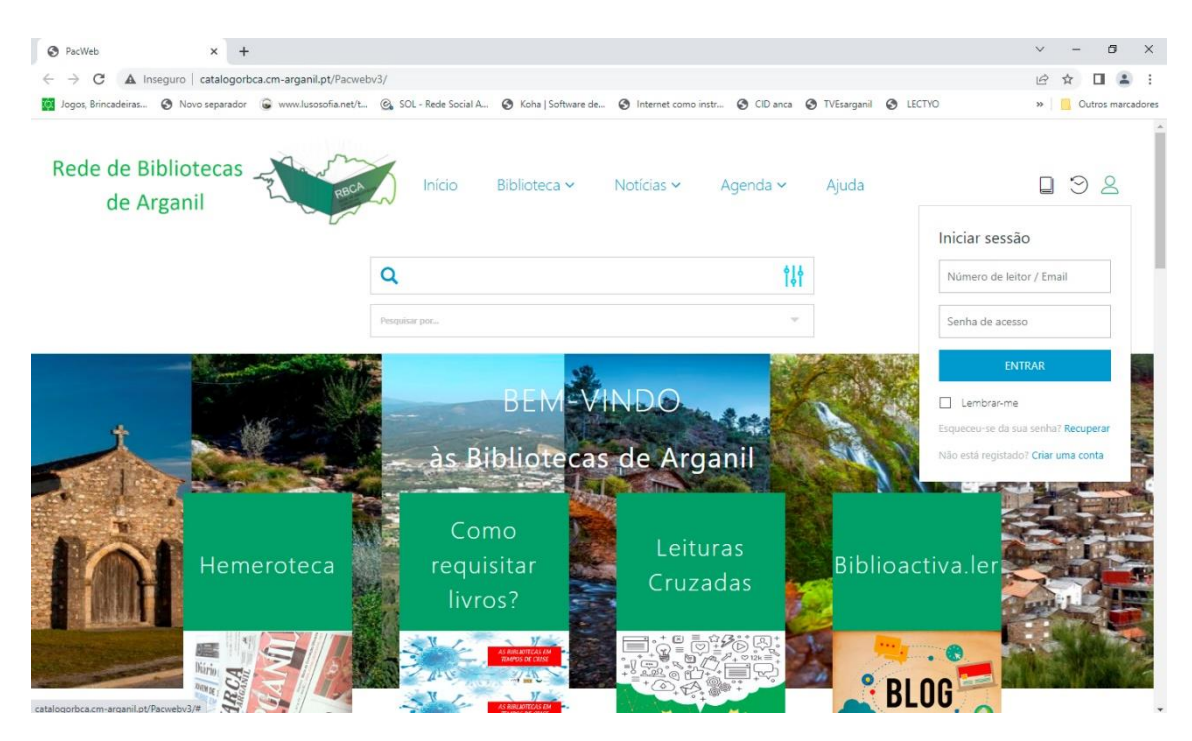

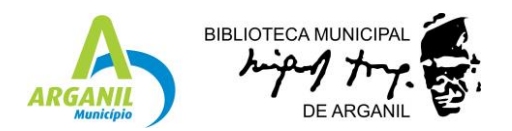

3) Depois de fazer o login clicar no círculo que se encontra no lado direito da página e no menu clicar em área do leitor.

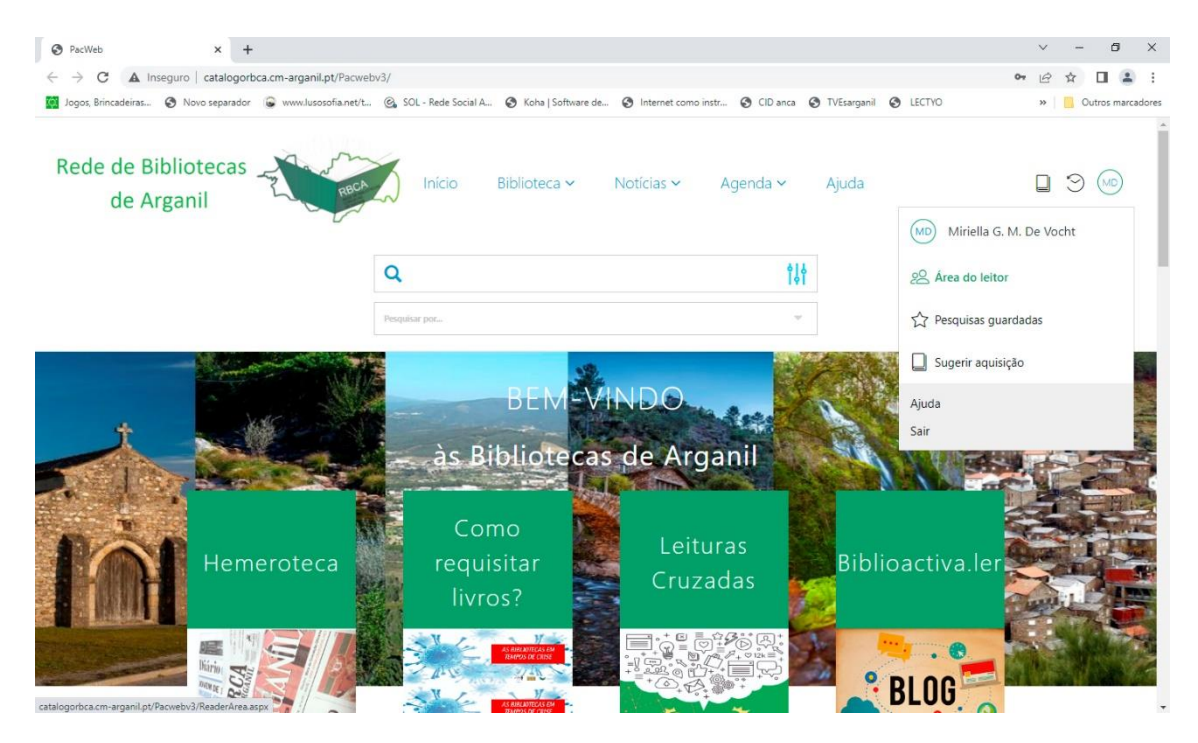

4) Clicar em "Acesso ao Press Reader"

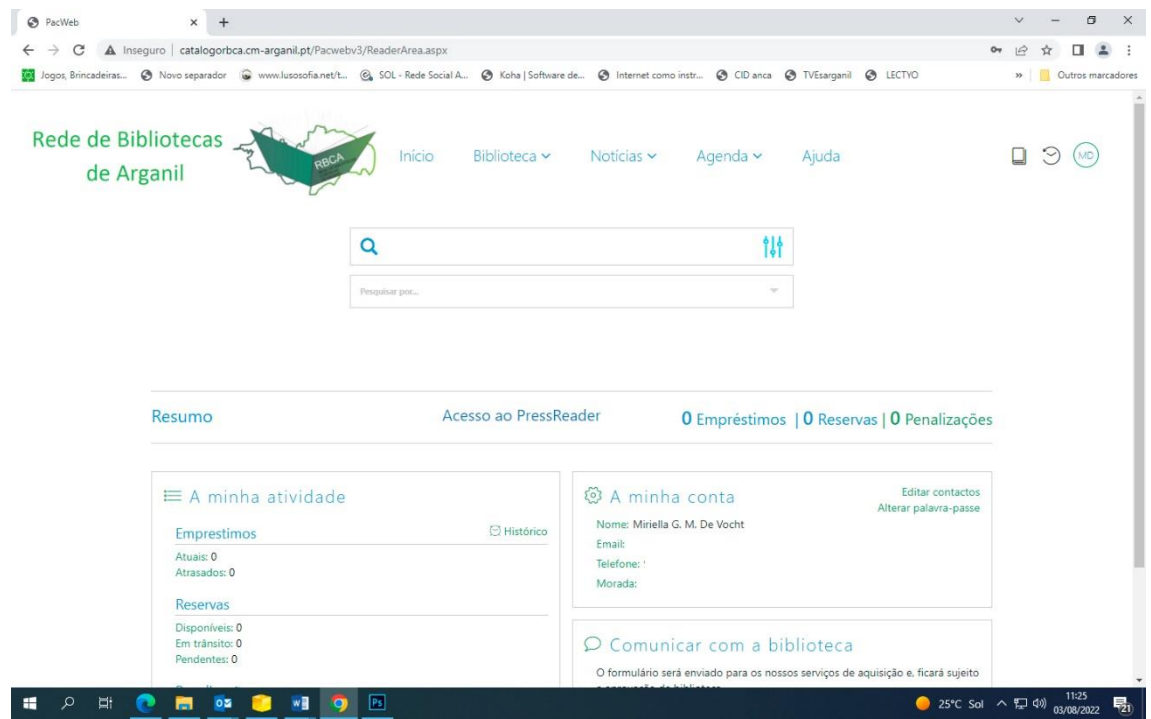

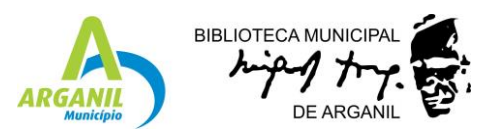

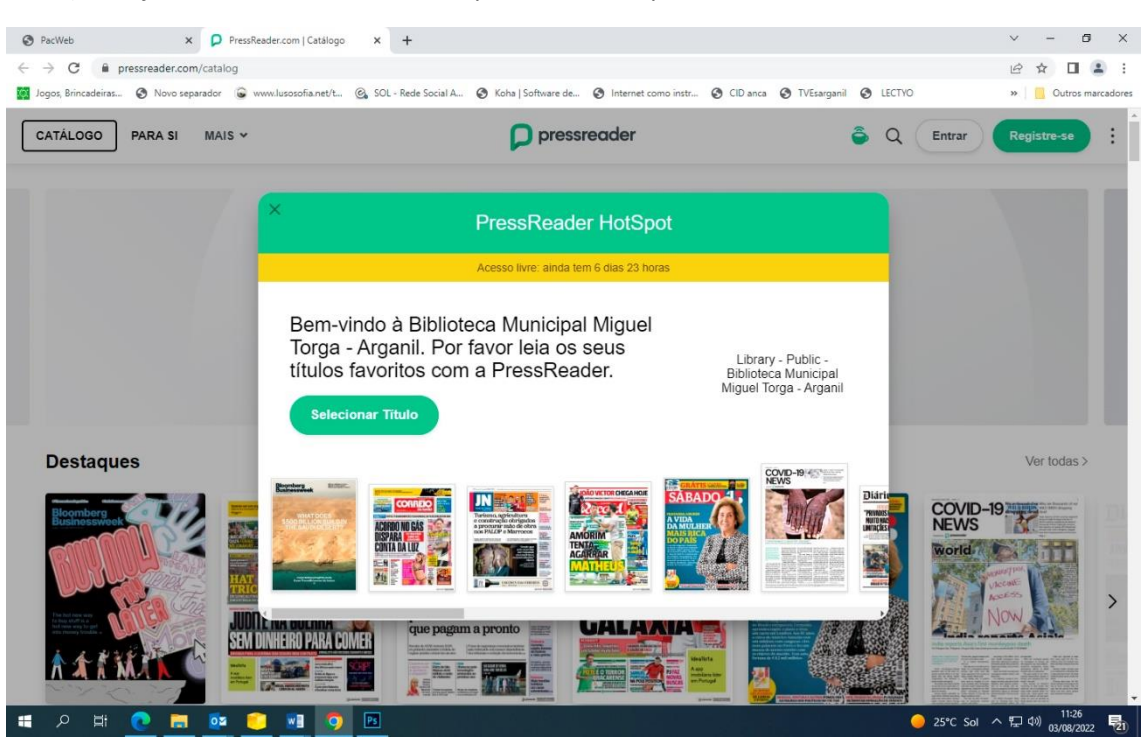

5) Na janela de Press Reader Hotspot clicar no X para fechar.

6) Explore o Press Reader e leia as publicações que mais lhe agradam.

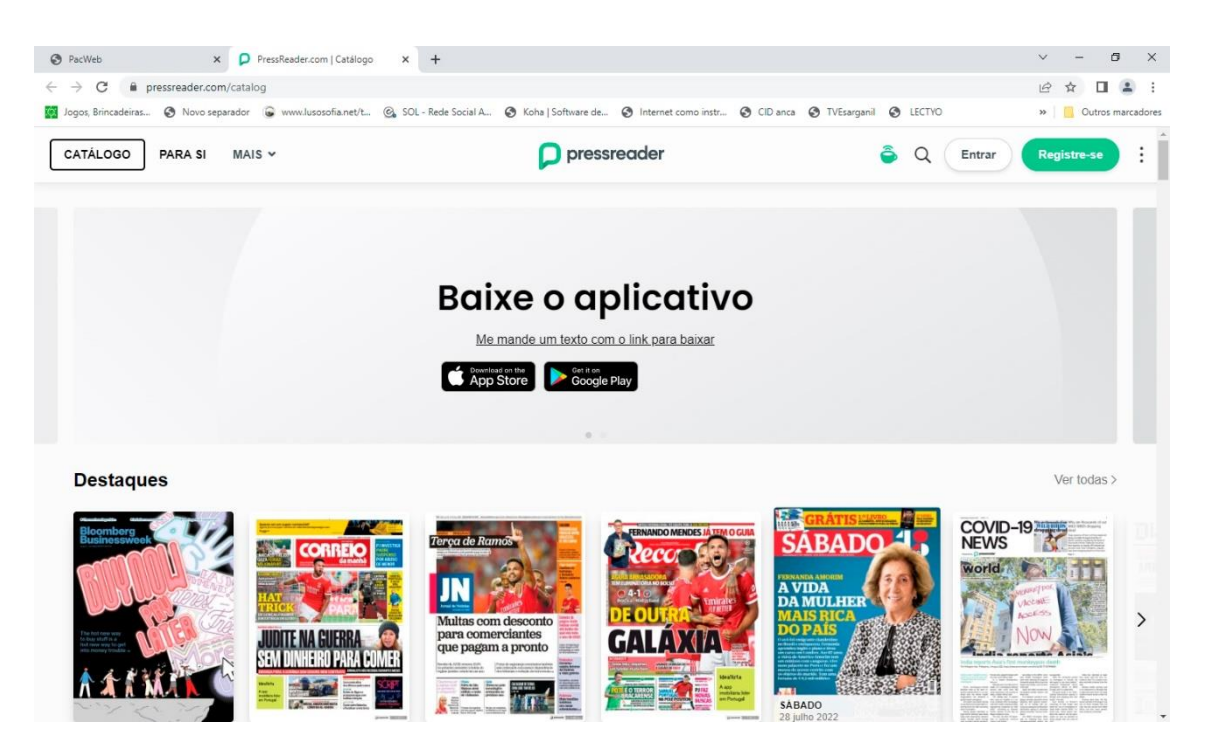